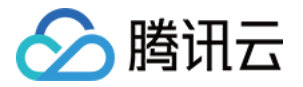

# 物联网边缘计算平台

# 快速入门

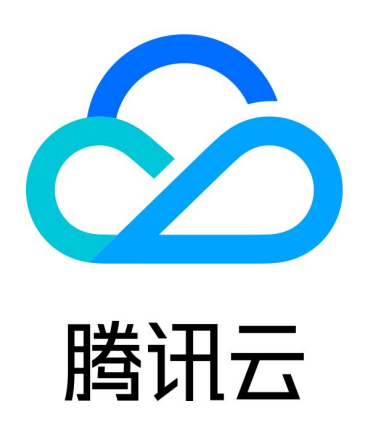

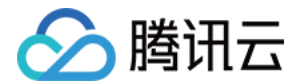

【版权声明】

©2013-2023 腾讯云版权所有

本文档(含所有文字、数据、图片等内容)完整的著作权归腾讯云计算(北京)有限责任公司单独所有,未经腾讯云 事先明确书面许可,任何主体不得以任何形式复制、修改、使用、抄袭、传播本文档全部或部分内容。前述行为构成 对腾讯云著作权的侵犯,腾讯云将依法采取措施追究法律责任。

【商标声明】

### •腾讯元

及其它腾讯云服务相关的商标均为腾讯云计算(北京)有限责任公司及其关联公司所有。本文档涉及的第三方**主**体的 商标,依法由权利人所有。未经腾讯云及有关权利人书面许可,任何主体不得以任何方式对前述商标进行使用、复 制、修改、传播、抄录等行为,否则将构成对腾讯云及有关权利人商标权的侵犯,腾讯云将依法采取措施追究法律责 任。

【服务声明】

本文档意在向您介绍腾讯云全部或部分产品、服务的当时的相关概况,部分产品、服务的内容可能不时有所调整。 您所购买的腾讯云产品、服务的种类、服务标准等应由您与腾讯云之间的商业合同约定,除非双方另有约定,否则, 腾讯云对本文档内容不做任何明示或默示的承诺或保证。

【联系我们】

我们致力于为您提供个性化的售前购买咨询服务,及相应的技术售后服务,任何问题请联系 4009100100或 95716。

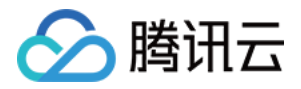

## 文档目录

[快速入门](#page-3-0)

[使用 TCR 企业版实例内容镜像创建工作负载](#page-3-1) [使用 TCR 个人版实例内容镜像创建工作负载](#page-7-0)

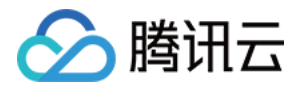

# <span id="page-3-1"></span><span id="page-3-0"></span>快速入门 使用 TCR 企业版实例内容镜像创建工作负载

最近更新时间:2023-06-29 16:41:42

#### 操作场景

腾讯云容器镜像服务(Tencent Container Registry,TCR)企业版面向具有严格数据安全及合规性要求、业 务分布在多个地域、集群规模庞大的企业级容器客户,提供企业级的独享镜像安全托管服务。相较于个人版服务,企 [业版支持容器镜像安全扫描、跨地域自动同步、Helm Chart 托管、网络访问控制等特性,详情请参见 容器镜像服](https://cloud.tencent.com/document/product/1141) 务。

本文介绍如何在物联网边缘计算平台中,使用容器镜像服务 TCR 内托管的私有镜像进行应用部署。

#### 前提条件

在使用 TCR 内托管的私有镜像进行应用部署前,您需要完成以下准备工作:

- 已在 [容器镜像服务](https://console.cloud.tencent.com/tcr) [创建企业版实例](https://cloud.tencent.com/document/product/1141/40716)。如尚未创建, 请参考 创建企业版实例 完成创建。
- 如果使用子账号进行操作,请参考 [企业版授权方案示例](https://cloud.tencent.com/document/product/1141/41417) 提前为子账号授予对应实例的操作权限。

#### 操作步骤

#### 步骤1:准备容器镜像

#### 创建命名空间

新建的 TCR 企业版实例内无默认命名空间,且无法通过推送镜像自动创建。请参考 [创建命名空间](https://cloud.tencent.com/document/product/1141/41803#.E5.88.9B.E5.BB.BA.E5.91.BD.E5.90.8D.E7.A9.BA.E9.97.B4) 按需完成创建。 建议命名空间名使用项目或团队名,本文以 docker 为例。创建成功后如下图所示:

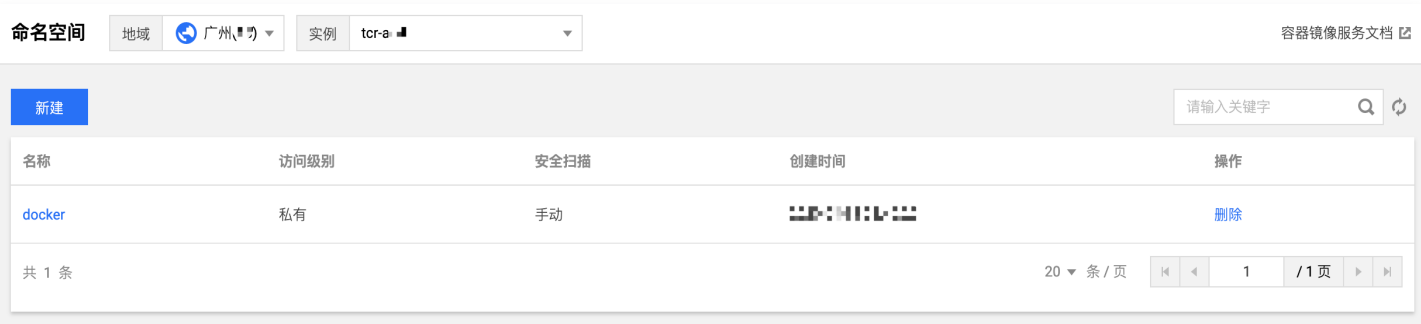

#### 创建镜像仓库(可选)

容器镜像托管在具体的镜像仓库内,请参考 [创建镜像仓库](https://cloud.tencent.com/document/product/1141/41811#.E5.88.9B.E5.BB.BA.E9.95.9C.E5.83.8F.E4.BB.93.E5.BA.93) 按需完成创建。镜像仓库名称请设置为期望部署的容器镜 像名称,本文以 getting-started 为例。创建成功后如下图所示:

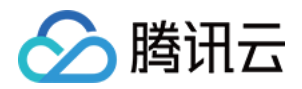

#### 说明:

通过 dockercli 或其他镜像工具,例如 Jenkins 推送镜像至企业版实例内时,若镜像仓库不存在,将会 自动创建,无需提前手动创建。

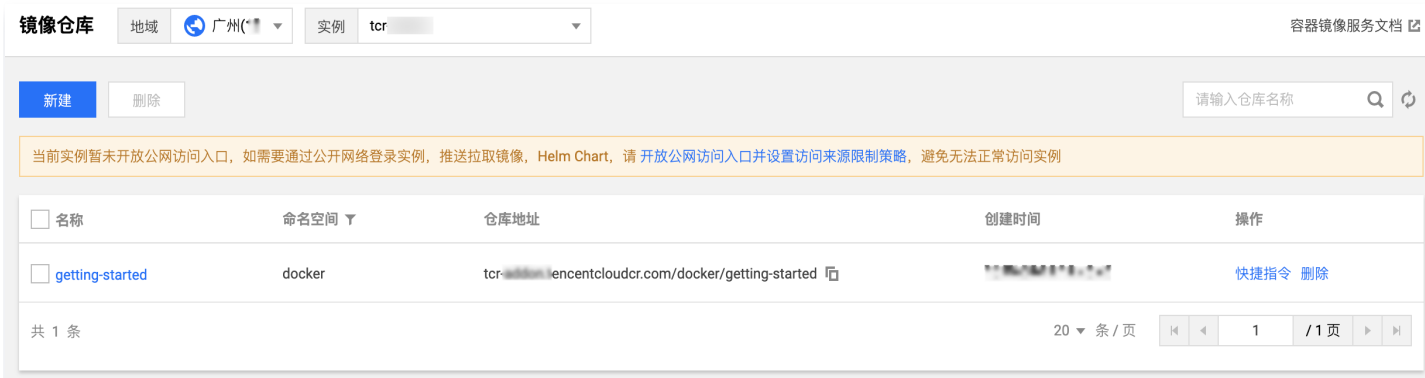

#### 推送容器镜像

您可通过 docker cli 或其他镜像构建工具,例如 jenkins 推送镜像至指定镜像仓库内,本文以 docker cli 为 例。此步骤需要您使用一台安装有 Docker 的云服务器或物理机,并确保访问的客户端已在 [配置网络访问策略](https://cloud.tencent.com/document/product/1141/41836) 定 义的公网或内网允许访问范围内。

1. 参考 [获取实例访问凭证](https://cloud.tencent.com/document/product/1141/41829) 获取登录指令,并进行 Docker Login。

2. 登录成功后,您可在本地构建新的容器镜像或从 DockerHub 上获取一个公开镜像用于测试。

本文以 DockerHub 官方的 Nginx 最新镜像为例,在命令行工具中依次执行以下指令,即可推送该镜像。请将 demo-tcr、docker 及 getting-started 依次替换为您实际创建的实例名称、命名空间名称及镜像仓库名。

docker tag getting-started:latest demo-tcr.tencentcloudcr.com/docker/gettingstarted:latest

docker push demo-tcr.tencentcloudcr.com/docker/getting-started:latest

推送成功后,即可前往控制台的["镜像仓库](https://console.cloud.tencent.com/tcr/repository)"页面,选择仓库名进入详情页面查看。

#### 步骤2:配置 TKE 集群访问 TCR 实例

TCR 企业版实例支持网络访问控制,默认拒绝全部来源的外部访问。您可根据 TKE 集群的网络配置,选择通过公 网或内网访问指定实例,拉取容器镜像。若 TKE 集群与 TCR 实例部署在同一地域,建议通过内网访问方式拉取容 器镜像,可提升拉取速度,并节约公网流量成本。

#### 配置内网访问及访问凭证

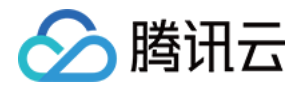

1. 配置内网访问。

参考 [内网访问控制,](https://cloud.tencent.com/document/product/1141/41838)配置 TCR 实例与 TKE 集群所在私有网络 VPC 的内网链路,并开启自动解析。

2. 如当前 TCR 实例所在地域暂不支持开启自动解析,可在 TKE 集群中直接配置 TCR 实例的域名解析。请根据 您的实际情况,选择以下方案:

创建集群时配置节点 Host 在创建 TKE 集群的"云服务器配置"步骤中,选择高级设置并在"节点启动配置"中输入如下内容:

echo '172.21.17.69 demo.tencentcloudcr.com' >> /etc/hosts

#### 为已有集群配置节点 Host

登录集群各个节点,并执行以下命令:

echo 172.21.17.69 demo. tencentcloudcr.com' >> /etc/hosts

172.21.17.69 及 demo.tencentcloudcr.com 请替换为您实际使用的内网解析 IP 及 TCR 实例域名。

#### 步骤3:使用 TCR 实例内容器镜像创建工作负载

- 1. 已登录 物联网边缘计算平台 。单击左侧导航栏中**边缘单元**,进入"边缘单元"页面。
- 2. 单击需要安装节点的单元管理, 进入该单元详情页。
- 3. 选择页面左侧**应用管理 > 工作负载/Grid 应用**,进入工作负载/Grid应用列表页面,单击**新建应用**。

主要参数信息如下,其他参数请按需设置。

- 命名空间:选择已下发访问凭证的命名空间。
- 实例内容器。镜像: 单击**选择镜像**,并在弹出的"选择镜像"窗口中,选择 **容器镜像服务企业版**,再根据需 要选择地域、实例和镜像仓库。如下图所示:

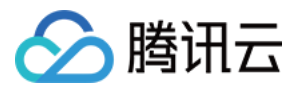

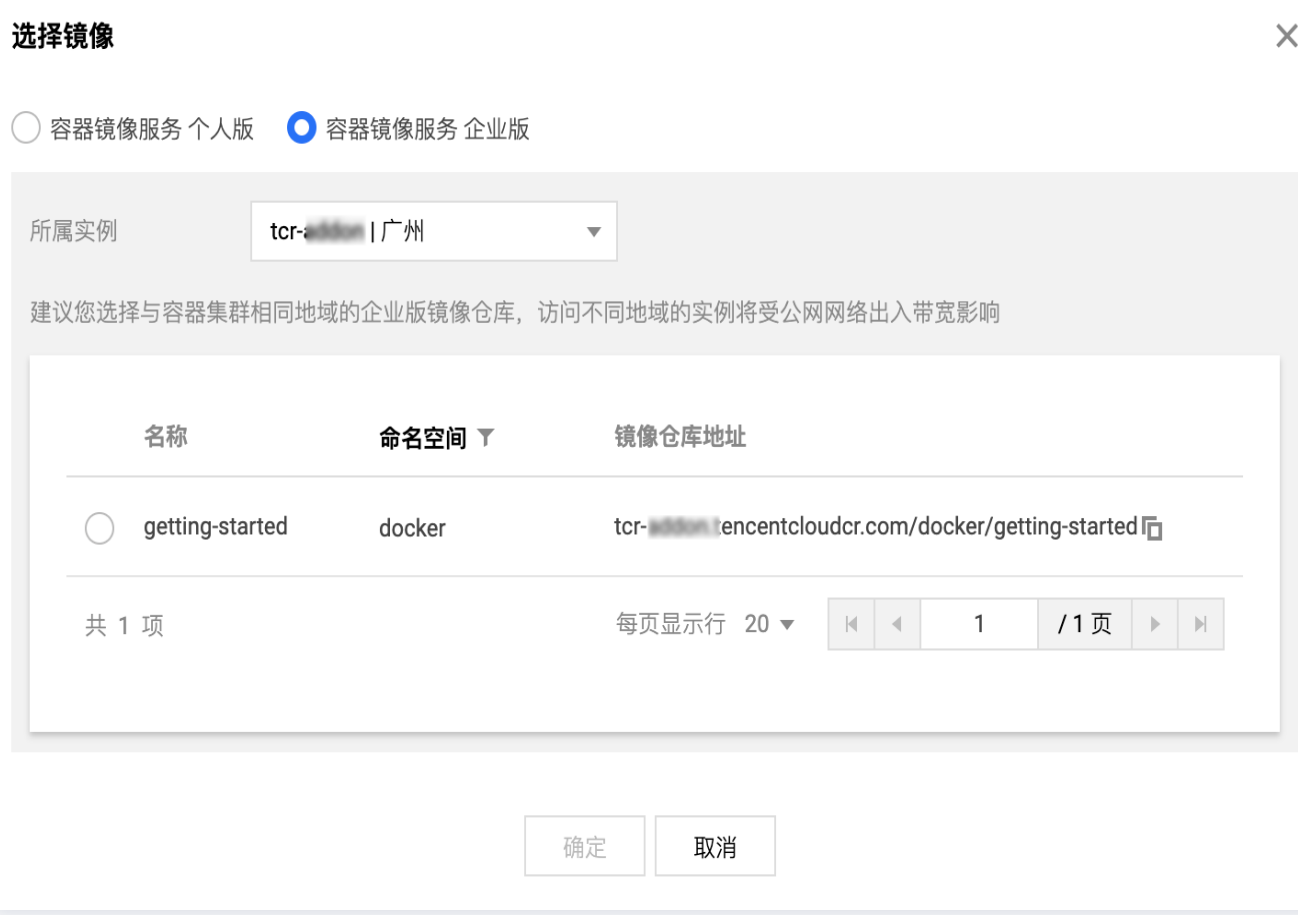

- 镜像版本: 选择好镜像后, 单击**选择镜像版本**, 在弹出的"选择镜像版本"窗口中, 根据需要选择该镜像仓 库的某个版本。若不选择则默认为 latest。
- 4. 完成其他参数设置后,单击确认即可完成工作负载/Grid 应用的创建。

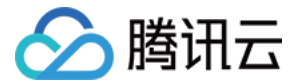

# <span id="page-7-0"></span>使用 TCR 个人版实例内容镜像创建工作负载

最近更新时间:2023-06-29 16:41:42

#### 操作场景

腾讯云容器镜像服务 ( Tencent Container Registry, TCR ) 个人版提供基础的云上镜像托管、分发服务, 限 额使用,仅面向个人使用或企业客户临时测试使用。个人版服务为云上共享服务,即所有个人版用户将共享服务后端 及数据存储,且镜像托管及上传下载具有配额限制。容器镜像服务个人版不收取费用,您可前往 <mark>容器服务 - 镜像仓</mark> 库 开始使用。

本文介绍如何在物联网边缘计算平台中,使用容器镜像服务 TCR 内托管的私有镜像进行应用部署。 更多关于腾讯云容器镜像服务的介绍请参见 [容器镜像服务](https://cloud.tencent.com/document/product/1141)。

#### 前提条件

[初始化 TCR 个人版服务。](https://cloud.tencent.com/document/product/1141/63910)

#### 操作步骤

#### 步骤1:准备容器镜像

#### 在 TCR 中创建命名空间

- 1. 已登录 [容器镜像服务](https://console.cloud.tencent.com/tcr)。
- 2. 选择左侧导航栏中的命名空间,进入"命名空间"列表页面,选择个人版实例,单击**新建**。

#### 说明:

命名空间用于管理实例内的镜像仓库,不直接存储容器镜像,可映射为企业内团队、项目或是其他自定 义层级。

3. 在弹出的"新建命名空间"窗口中, 参考以下提示配置命名空间信息并单击确定。如下图所示:

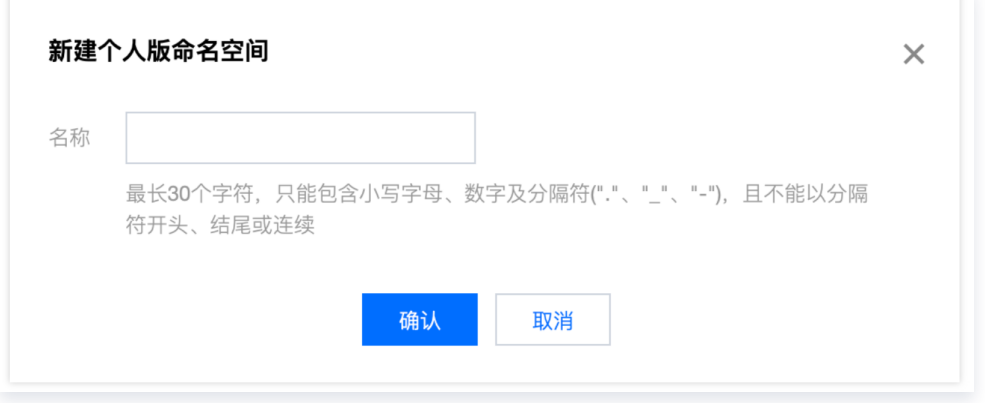

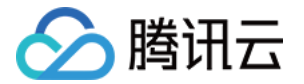

名称:建议使用企业内团队或项目进行命名,个人版实例为共享实例,命名空间名称全局不可重复,即无法新建 其他用户已经占用的命名空间名称。

#### 创建镜像仓库(可选)

#### 说明:

您可在完成命名空间创建后,直接通过 Docker 客户端向该命名空间内推送镜像,对应的镜像仓库将被自 动创建。

- 1. 单击左侧导航栏中的**镜像仓库**, 进入"镜像仓库"列表页面, 在顶部选择个人版实例。
- 2. 单击新建, 在弹出的"新建镜像仓库"窗口中, 配置镜像仓库信息并单击确定。如下图所示:

其中,命名空间可选择已创建的命名空间,名称不支持多级路径,详细描述支持 Markdown 语法。

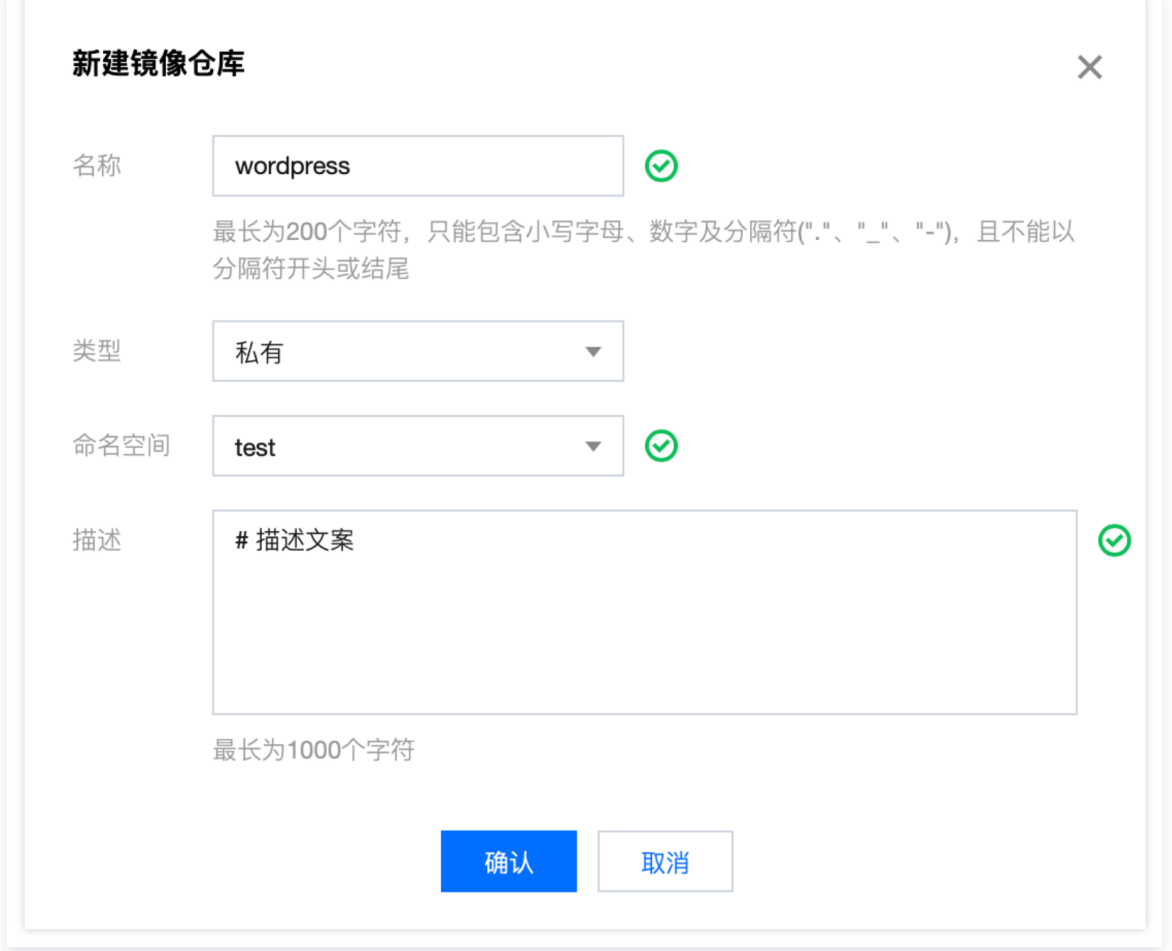

#### 推送拉取镜像

通过以上步骤,您已经创建了命名空间及镜像仓库,接下来可通过以下步骤实现向镜像仓库内推送及拉取镜像。

**① 说明:** 此步骤需要您使用一台安装有 Docker 的云服务器或物理机。

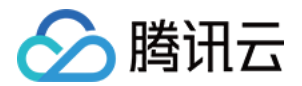

#### 推送容器镜像

您可在本地构建新的容器镜像或从 DockerHub 上获取一个公开镜像用于测试。

本文以 DockerHub 官方的 Nginx 最新镜像为例,在命令行工具中依次执行以下指令,即可推送该镜像。请将 project-a 及 nginx 依次替换为您实际创建的实例名称、命名空间名称及镜像仓库名。

sudo docker tag nginx:latest ccr.ccs.tencentyun.com/project-a/nginx:latest

sudo docker push ccr.ccs.tencentyun.com/project-a/nginx:latest

#### 拉取容器镜像

本文以已成功推送的 Nginx 镜像为例,在命令行中执行以下命令,即可拉取该镜像。

sudo docker pull ccr.ccs.tencentyun. com/project-a/nginx:latest

#### 步骤2:使用 TCR个人版 实例内容器镜像创建工作负载

- 1. 登录 [物联网边缘计算平台](https://console.cloud.tencent.com/iecp) 。单击左侧导航栏中**边缘单元**,进入"边缘单元"页面。
- 2. 单击需要安装节点的单元管理, 进入该单元详情页。
- 3. 选择页面左侧**应用管理 > 工作负载/Grid 应用,** 进入工作负载/Grid应用列表页面, 单击新建应用。

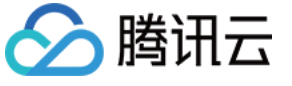

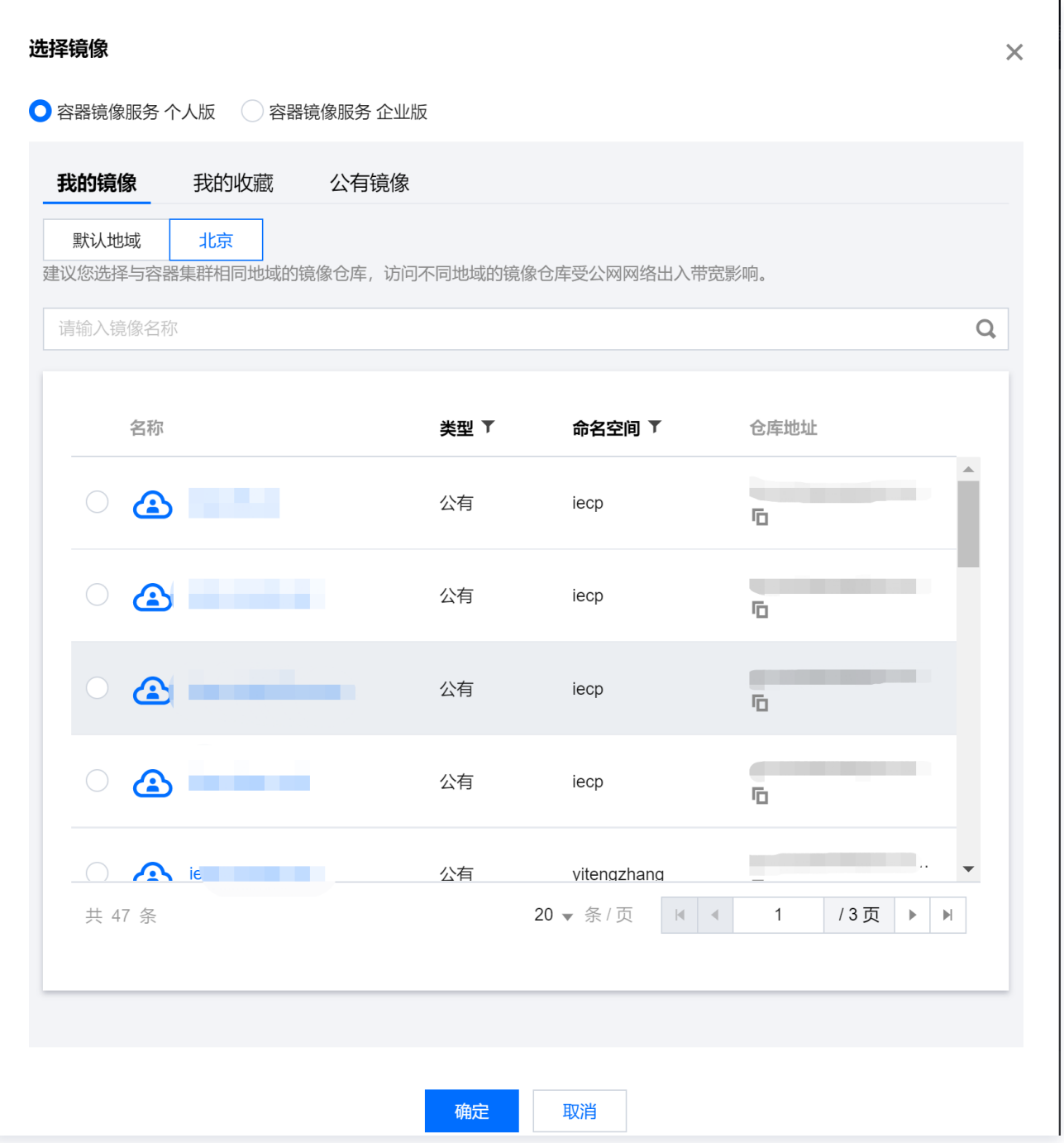

镜像版本:选择好镜像后,单击选择镜像版本,在弹出的"选择镜像版本"窗口中,根据需要选择该镜像仓库的 某个版本。若不选择则默认为 latest。

4. 完成其他参数设置后,单击确认完成工作负载的创建。